## **BAB III METODE PENELITIAN**

### **3.1 Metode Pengumpulan Data**

Pengumpulan data dilakukan untuk memperoleh informasi yang dibutuhkan dalam rangka mencapai tujuan penelitian. Pengumpulan data dalam penelitian ini menggunakan beberapa metode yaitu:

1. Observasi (*Observation*)

Observasi dilakukan untuk mengetahui detail lokasi Laundry, nama laundry, dan pemilik laundry.

2. Wawancara (*Interview*)

Perancangan mengenai proses wawancara yang akan dilakukan kepada pihak laundry dan konsumen berupa informasi paket harga dan transaksi yang dilakukan seperti berapa harga layanan cuci per kilogram berdasarkan paket palayanan yang disediakan, berapa banyak jumlah konsumen dalam perhari hingga berapa lama selesai proses cuci. Proses tersebut diharapkan dapat memperoleh informasi mengenai proses bisnis, permasalahan dan keinginan pengguna.

3. Kuisioner (*Questionnaire*)

Kuisinoer dilakukan dengan cara melakukan pendataan hasil dari peningkatan pelayanan jasa laundry oleh konsumen untuk langsung mendapatkan *feedback* dari konsumen.

4. Tinjauan Pustaka (*Libary Researchi)*

Mempelajari kumpulan buku dan jurnal yang dilakukan dengan cara membaca literatur-literatur dan tata bahasa yang baik dan ada kaitannya dengan data yang dibutuhkan

## **3.2 Alat dan Bahan Penelitian**

Alat penelitian merupakan bentuk pendukung dalam penelitian yang terdiri dari perangkat lunak dan perangkat keras sebagai berikut :

#### **3.2.1 Perangkat Keras Pembuatan Program**

- 1. AMD Ryzen 3 3200U with Radeon Vega Mobile Gfx 2.60 GHz
- 2. *Memory* RAM 8 GB
- 3. *Harddisk 500* G
- 4. *Monitor* 14 *inchi*
- 5. *Keyboard*
- 6. *Mouse*

### **3.2.2 Perangkat Lunak Pembuatan Program**

- 1. *Windows 11 Home Single Language*
- 2. *Visual Studio Code 1.18.1*
- 3. *MySQL Database Version 5.7.17*
- 4. *Framework Codeigniter 3*
- 5. *Astah Comunnity 6.6.4*

### **3.3 Metode Pengembangan Sistem**

Proses pengembangan mengubah suatu sistem perangkat lunak dengan menggunakan model-model dan metodelogi yang digunakan dalam mengembangkan sistem-sistem perangkat lunak sebelumnya. Adapun tahapan-tahapan yang terdapat dalam metode RAD yaitu :

#### **3.3.1 Tahap** *Requirements Planning*

Pada tahap ini dilakukan untuk menentukan kebutuhan yang ingin dipenuhi dari sebuah sistem seperti berikut:

1. Analisis Masalah

Pelayanan pada jasa laundry menjadi factor utama yang dapat menarik minat pengunjung, akan tetapi faktor lain yang dapat memberikan kemudahan kepada pelanggan yaitu dapat melihat informasi data tempat laundry berdasarkan jarak lokasi konsumen dengan tempat laundry. Laundry atau proses pencucian baju yang pada dasarnya merupakan kegiatan rutinitas manusia dalam kesehariannya mengganti pakaian yang digunakan, dan tidak semua masyarakat mampu untuk melakukan kegiatan mencuci baju karna terbatas akan waktu, tempat (untuk mengeringkan pakaian) dan kemampuan dari masing-masing individu. Sehingga dapat menjadi peluang bisnis untuk membuka dan memberikan layanan laundry kepada konsumen, akan tetapi banyaknya perusahaan tersebut dapat menyulitkan konsumen untuk mecari dan menemukan lokasi atau tempat laundry yang terdekat. Belum adanya teknologi yang dilakukan perusahaan laundry membuat transaksi masih banyak dilakukan secara manual sehingga tidak dapat melalukan traksaksi pemesanan secara online.

### 2. Kebutuhan Sistem

Kebutuhan fungsional merupakan kebutuhan berupa data-data yang dibutuhkan untuk menginputkan fungsi dari sistem, berikut adalah kebutuhan fungsional:

- a. *User* Admin
	- 1. Melakukan *login*
	- 2. Mengelola data tempat jasa laundry
	- 3. Mengelola data paket
	- 4. Melihat data pemesana jasa
	- 5. Mencetak laporan tempat jasa laundry
	- 6. Melakukan *logout*
- b. *User* Tempat Jasa Laundry
	- 1. Melakukan *login*
	- 2. Mengelola profil
	- 3. Mengelola paket harga
	- 4. Melihat data pemesanan
	- 5. Mengkonfirmasi pemesanan
	- 6. Mencetak laporan pemesanan
	- 7. Melakukan *logout*
- c. *User* Konsumen
	- 1. Melakukan registrasi
- 2. Melakukan *login*
- 3. Melihat tempat laundry
- 4. Melihat tempat terdekat
- 5. Melihat paket laundry
- 6. Melakukan pemesanan
- 7. Melakukan *logout*

#### **3.3.2 Tahap** *User Design*

Tahap *User Design* dilakukan dengan membuat rancangan sistem yang dilakukan dengan menggunakan diagram UML. Tujuannya, untuk mengecek apakah *prototype* yang dibuat sudah sesuai dengan kebutuhan klien.

## **3.** *Flowchart Diagram* **Sistem Berjalan**

Data *flow diagram* menggambarkan rancangan sistem berjalan yang saat ini dilakukan pada proses pelayanan laundry, berikut rancangan sistem berjalan.

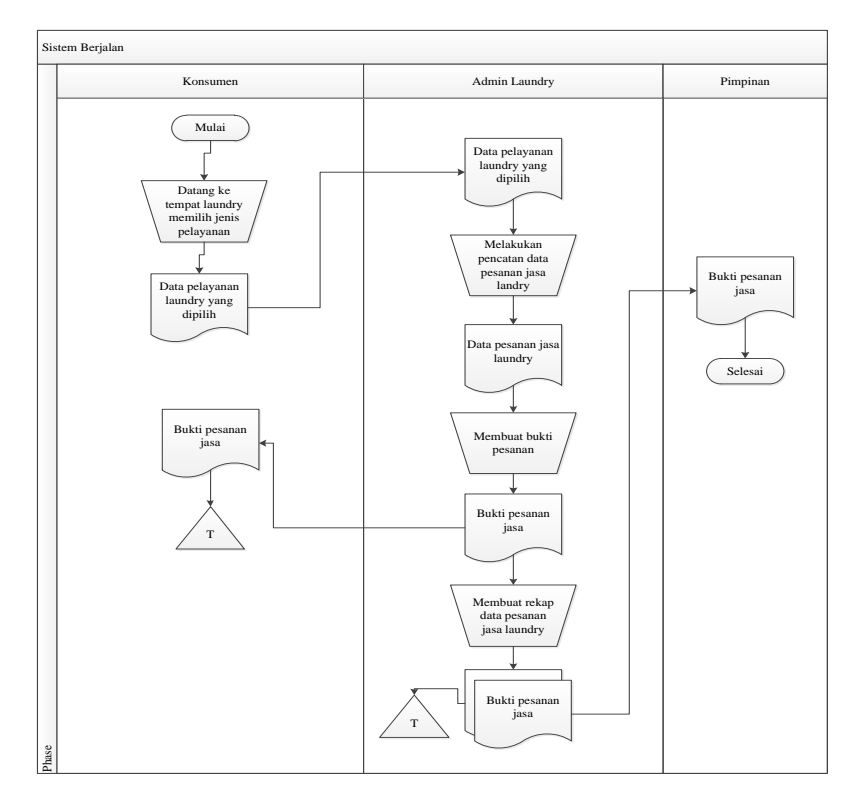

Gambar 0.1 *Flowchart Diagram* Sistem Berjalan

# **4.** *Use Case Diagram*

| <b>Aktor</b>               | <b>Deskripsi</b>                                                                                                    |  |  |  |
|----------------------------|----------------------------------------------------------------------------------------------------|--|--|--|
| Admin                      | Admin merupakan aktor yang dapat mengelola data<br>tempat laundry, mengelola rute, melihat<br>data<br>pemesanan dan laporan                |  |  |  |
| <b>Tempat Jasa Laundry</b> | Tempat laundry merupakan aktor yang dapat mengelola<br>data profil, paket harga, pemesanan, konfirmasi<br>pemesanan dan laporan pemesanan. |  |  |  |
| Konsumen                   | Konsumen merupakan aktor yang dapat melihat data<br>profil laundry, melihat tempat terdekat dan melakukan<br>pemesanan.                    |  |  |  |

Tabel 0.1 *Use Case Deskription*

Berdasarkan *use case description* dapat di lihat pada Gambar 3.2:

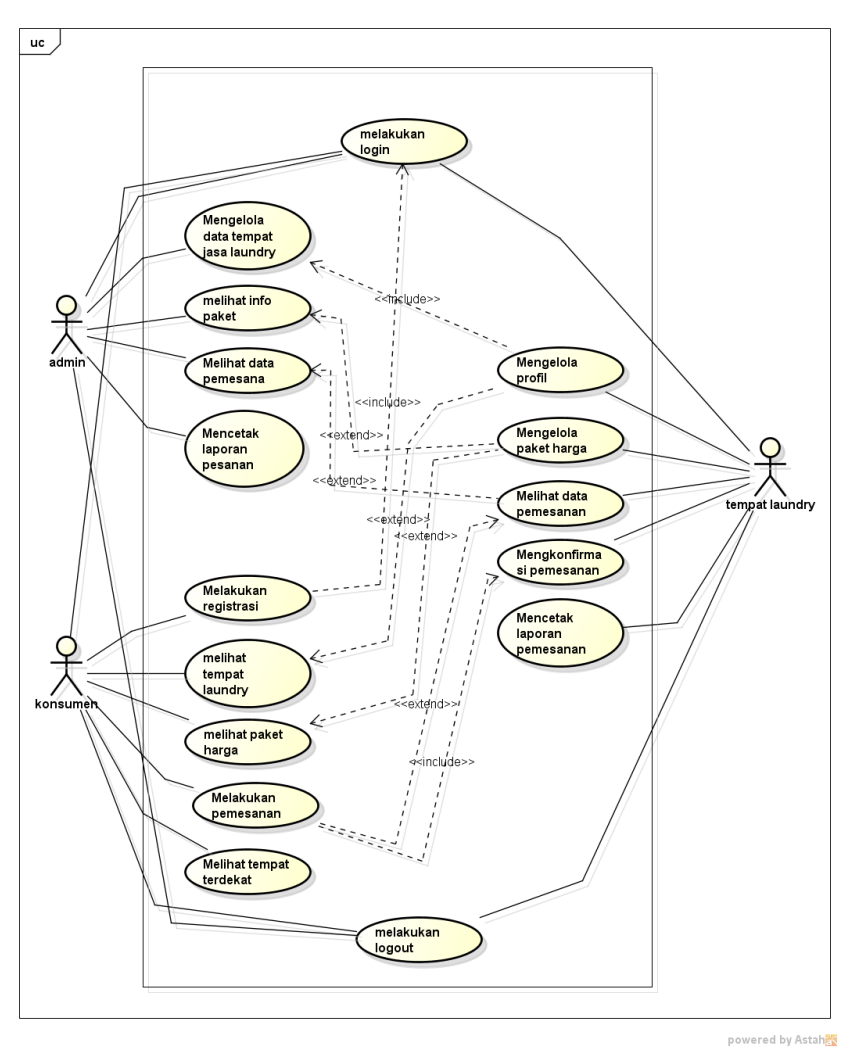

Gambar 0.2 *Use Case Diagram* Sistem Yang Diusulkan

#### **5.** *Activity Diagram*

### a. *Activity Diagram* Admin

Diagram aktivitas admin mendeskripsikan proses bisnis dan aliran kerja dimulai dengan memasukan username dan password kemudahan lanjut keproses login dan verifikasi login, jika berhasil tampil menu utama dan dapat mengakses menu*. Activity diagram* admin dapat dilihat pada Gambar 3.3

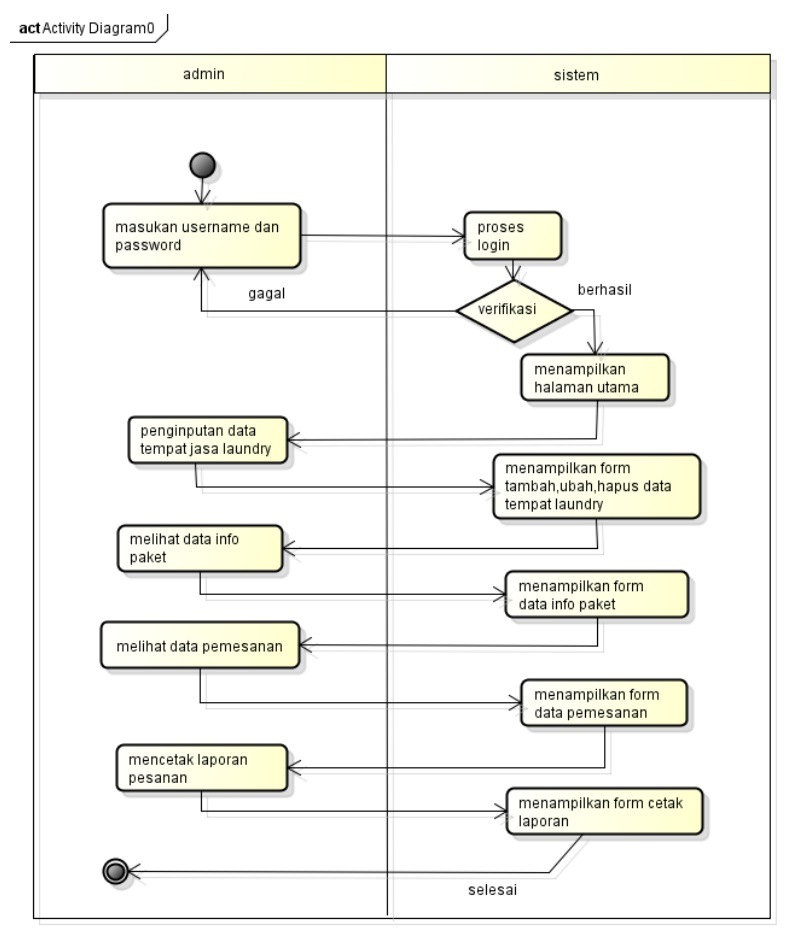

Gambar 0.3 *Activity Diagram* Admin

#### b. *Activity Diagram* Tempat Laundry

Diagram aktivitas tempat laundry mendeskripsikan proses bisnis dan aliran kerja dimulai dengan menampilkan utama sistem, memilih menu pada bagian tempat laundry*. Activity diagram* tempat laundry dapat dilihat pada Gambar 3.4.

act Activity Diagram0

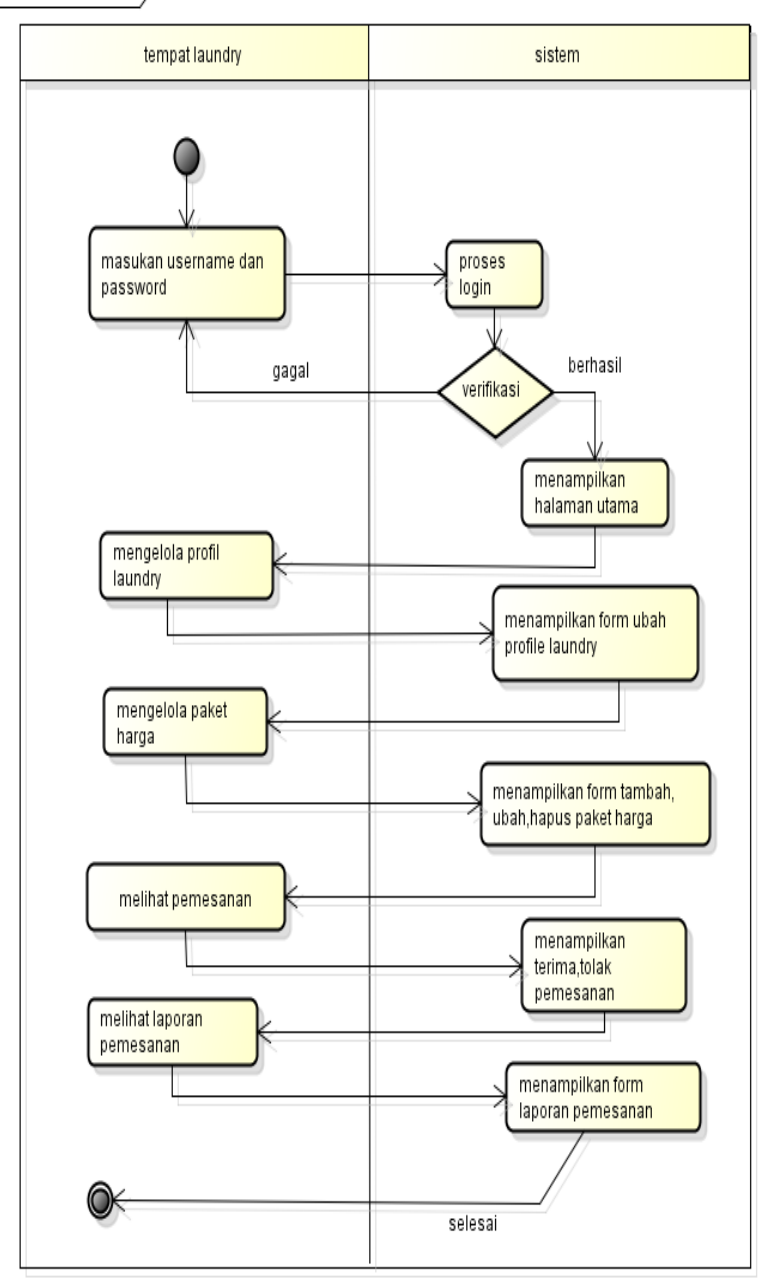

Gambar 0.4 *Activity Diagram* Tempat Laundry

# c. *Activity Diagram* Konsumen

Diagram aktivitas konsumen mendeskripsikan proses bisnis dan aliran kerja dimulai dengan menampilkan utama sistem, memilih menu pada konsumen*. Activity diagram*  konsumen dapat dilihat pada Gambar 3.5.

act Activity Diagram0

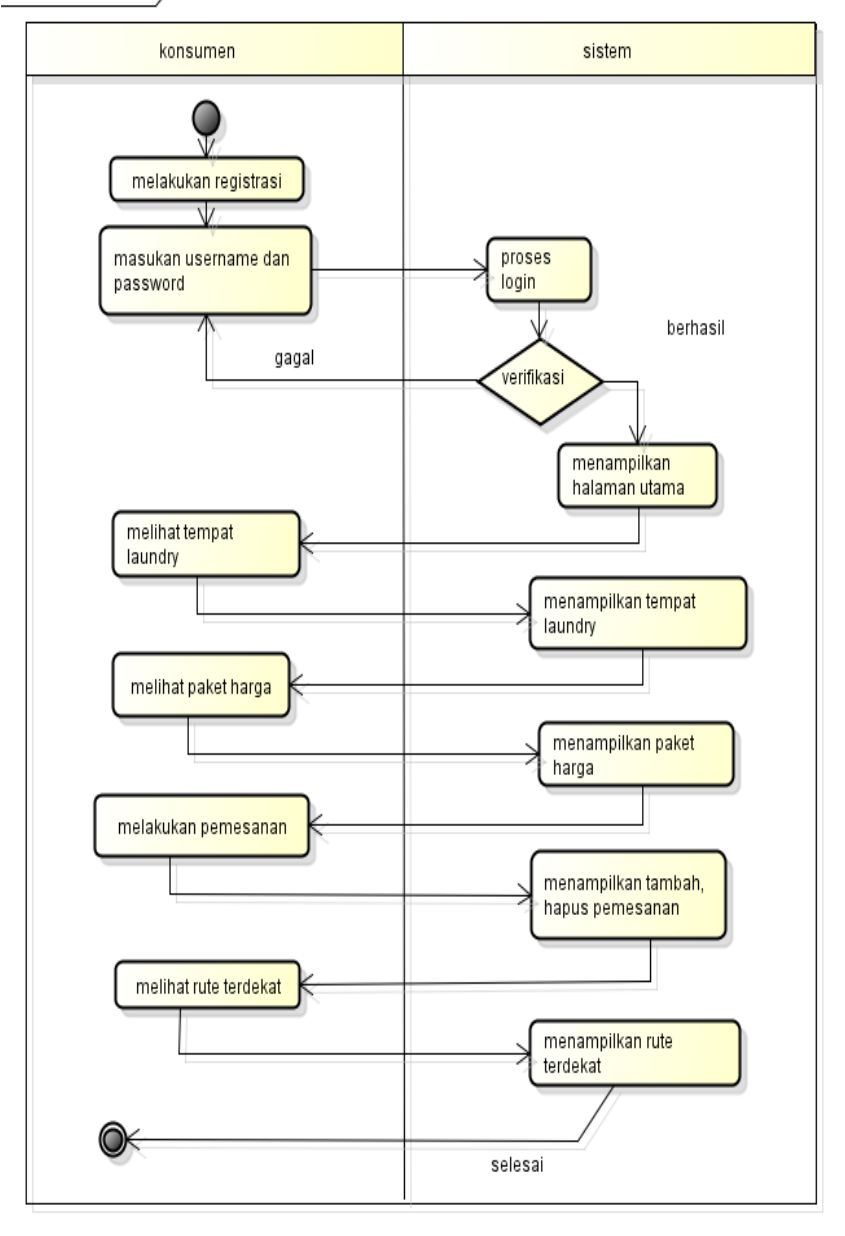

Gambar 0.5 *Activity Diagram* Konsumen

### **6.** *Class Diagram*

*Class diagram* menggambarkan struktur sistem dari segi pendefinisian kelas-kelas yang akan di buat untuk membangun sistem. Terdapat *class* yang saling terhubung berdasarkan data master seperti *class* jenis, kategori, users, tempat dan nota, sebagai *class* transaksi atau *class* tamu yang berelasi yaitu *class* pesanan, bayar dan paket, berikut ini adalah *class diagram* pada Gambar 3.6.

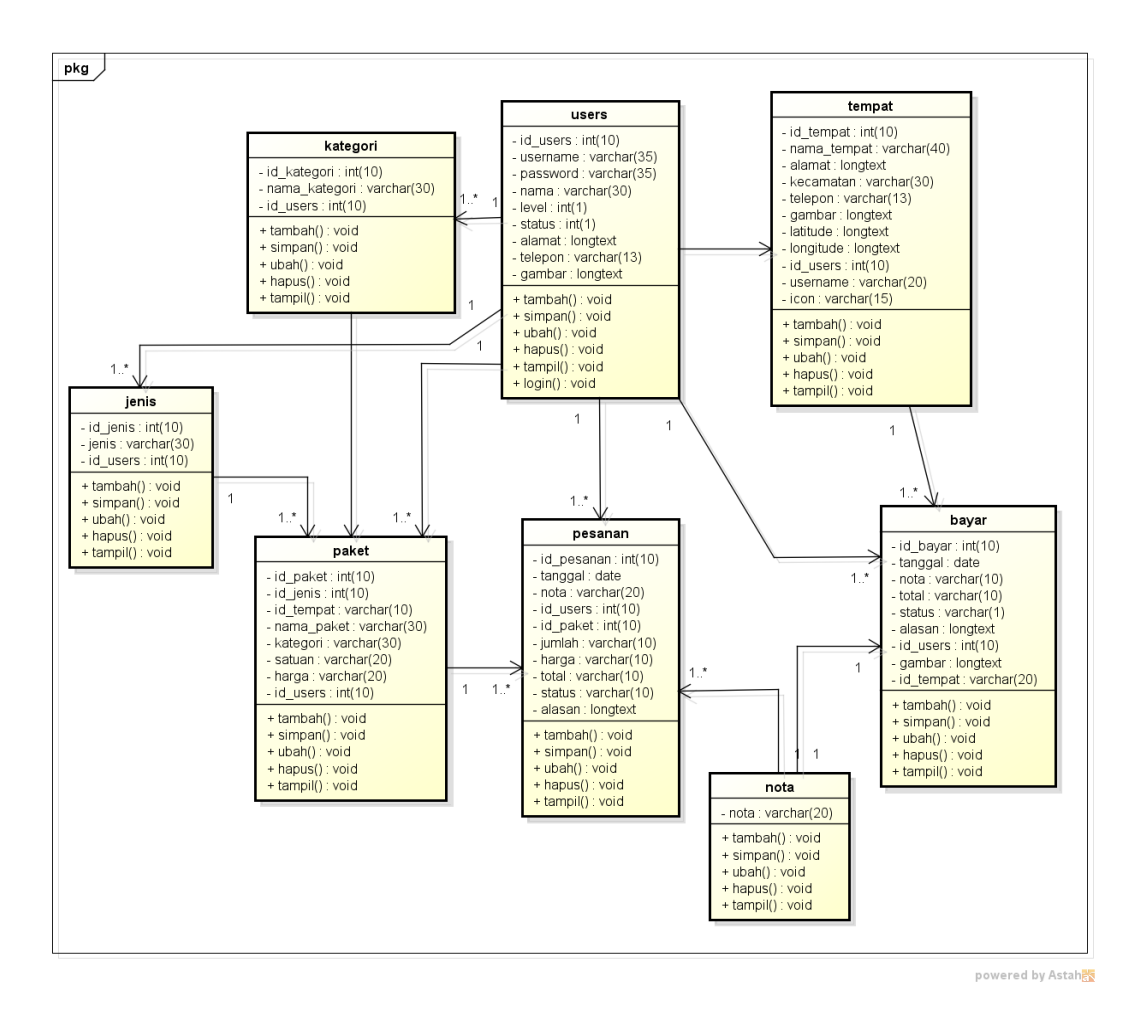

Gambar 0.6 *Class Diagram*

#### *5. Kamus Data*

 Kamus data bagian dari pendeskripsian terhadap tabel-tabel yang digunakan pada sistem yang dibagung seperti berikut :

a. Tabel Users

Nama Database : laundry

Nama Tabel : users

Kunci Utama : id\_users

Tabel 0.2 Tabel Users

| No. | Nama Field | $r_{\nu pe}$ | <i>Size</i> | Keterangan       |
|-----|------------|--------------|-------------|------------------|
|     | id users   | Int          | 10          | Sebagai id users |
|     | username   | varchar      | 35          | Sebagai username |
|     | password   | varchar      | 35          | Sebagai password |
|     | nama       | varchar      | 30          | Sebagai nama     |

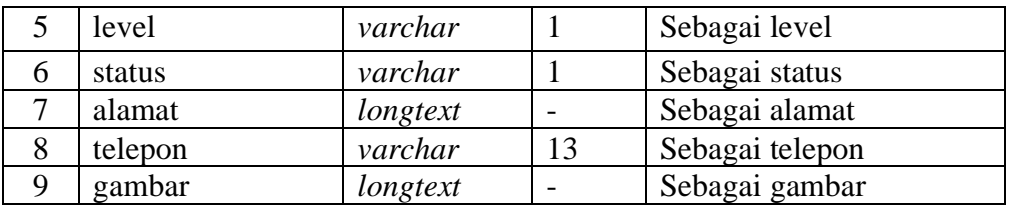

# b. Tabel Jenis

Nama Database : laundry

Nama Tabel : jenis

Kunci Utama : id\_jenis

## Tabel 0.3 Tabel Jenis

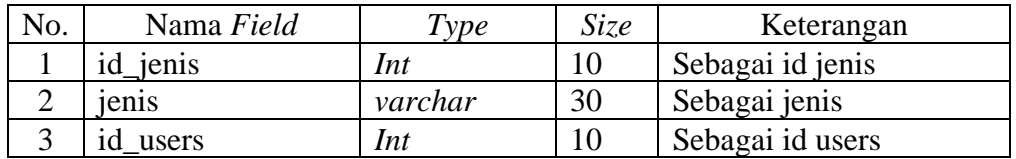

# c. Tabel Kategori

Nama Database : laundry

Nama Tabel : kategori

Kunci Utama : id\_kategori

# Tabel 0.4 Tabel Kategori

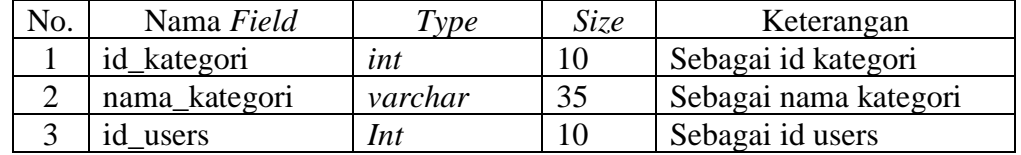

# d. Tabel Tempat

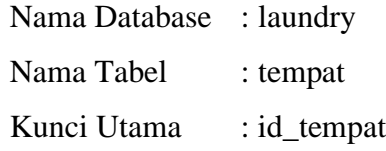

# Tabel 0.5 Tabel Tempat

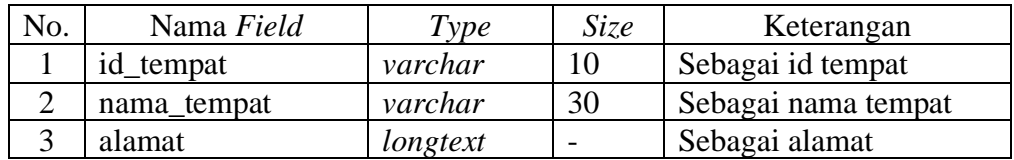

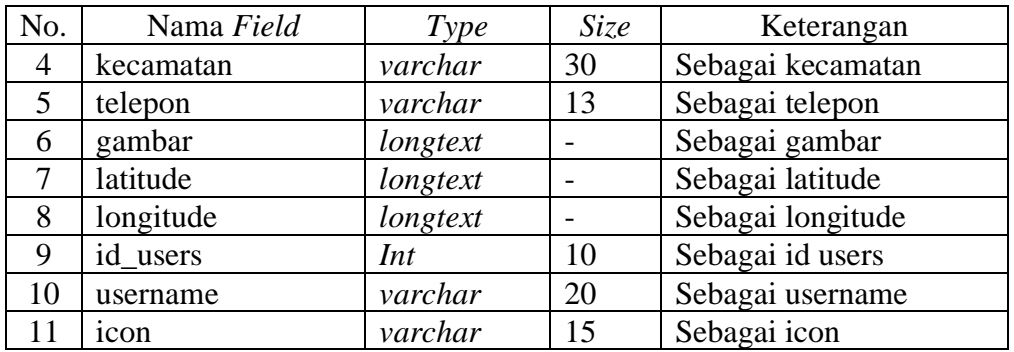

## e. Tabel Nota

Nama Database : laundry

Nama Tabel : nota

Kunci Utama : id\_nota

### Tabel 0.6 Tabel Nota

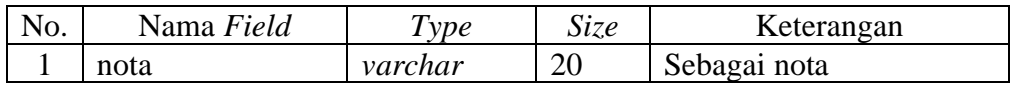

f. Tabel Paket

Nama Database : laundry

Nama Tabel : paket

Kunci Utama : id\_paket

# Tabel 0.7 Tabel Paket

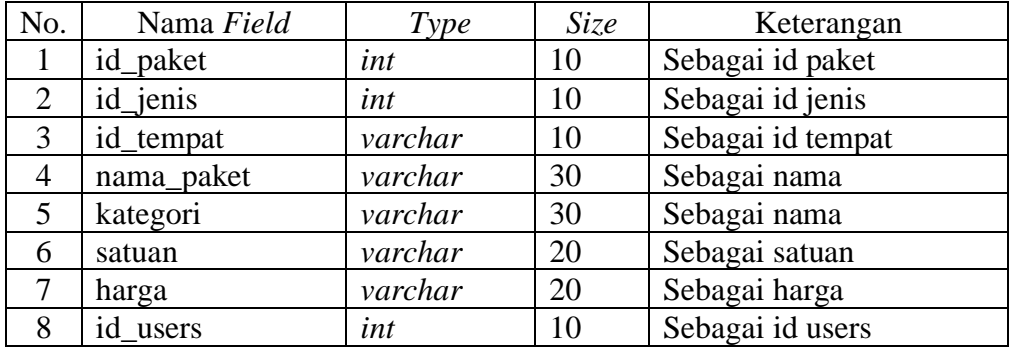

g. Tabel Pesanan

Nama Database : laundry

Nama Tabel : pesanan

Kunci Utama : id\_pesanan

No. Nama *Field Type Size* Keterangan 1 id\_pesanan *int* 10 Sebagai id pesanan 2 | tanggal *date* | - | Sebagai tanggal 3 id\_paket *int* 10 Sebagai id paket 4 id\_users *int* 10 Sebagai id users 5 jumlah *varchar* 10 Sebagai jumlah 6 nota *varchar* 10 Sebagai nota 7 status *varchar* 10 Sebagai status 8 total *varchar* 10 Sebagai total 9 harga *varchar* 10 Sebagai harga 10 | alasan *longtex* | - | Sebagai alas an

Tabel 0.8 Tabel Pesanan

#### h. Tabel Bayar

Nama Database : laundry

Nama Tabel : bayar

Kunci Utama : id\_bayar

#### Tabel 0.9 Tabel Bayar

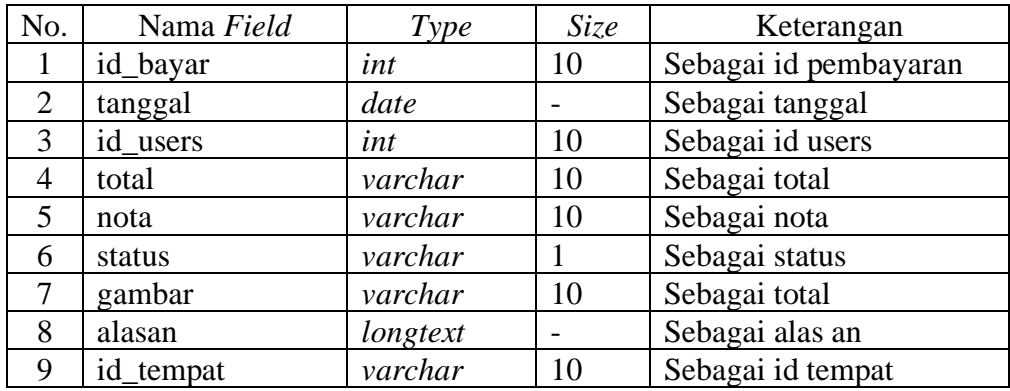

#### *6.* **Rancangan** *User Interface*

Rancangan interface merujuk pada proses merancang antarmuka pengguna untuk produk perangkat lunak, aplikasi, atau situs web. Ini melibatkan perencanaan dan pembuatan struktur, tata letak, elemen grafis, interaksi, dan navigasi yang akan digunakan oleh pengguna saat berinteraksi dengan produk tersebut.

a. Tampilan *Login*

Tampilan *login* merupakan bagian untuk dapat masuk kebagian berikutnya, terdapat masukan data seperti *username* dan *password*, terdapat tombol masuk untuk melakukan proses *login* yang dapat dilihat pada gambar 3.7.

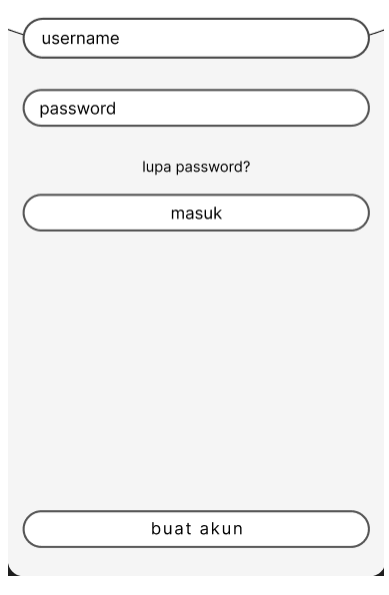

Gambar 0.7 Tampilan *Login*

## b. Tampilan *Registration*

Tampilan *registration* merupakan bagian untuk dapat menambahkan akun user *login* konsumen, terdapat masukan data seperti nama, alamat, telepon, *username* dan *password* serta terdapat tombol *registration* untuk menambahkan ke database yang dapat dilihat pada gambar 3.8

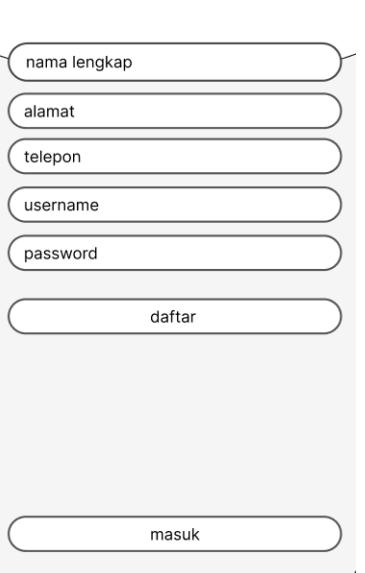

Gambar 0.8 Tampilan *registration*

c. Tampilan Menu Tempat Laundry

Tampilan *menu* tempat laundry merupakan tampilan yang digunakan untuk menampilkan data, terdapat informasi data laundry seperti nama tempat, alamat dan dapat melihat detail paket pada tempat laundry yang dapat dilihat pada gambar 3.9.

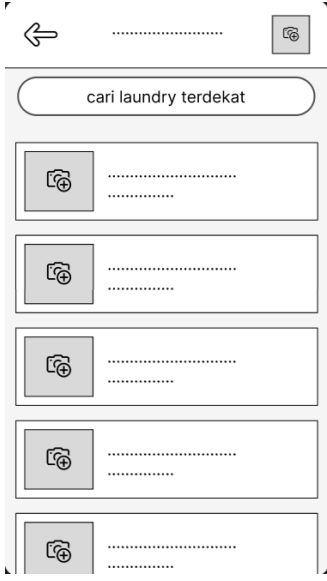

Gambar 0.9 Tampilan Menu Tempat Laundry

d. Tampilan Menu Paket Laundry

Tampilan pada *menu* paket laundry merupakan tampilan yang digunakan untuk menampilkan data, terdapat informasi data seperti nama paket laundry, jenis, kategori dan harga yang dapat dilihat pada gambar 3.10.

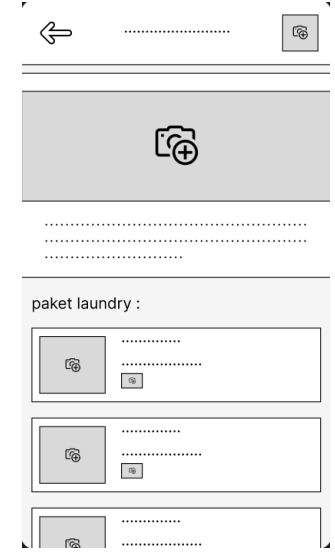

Gambar 0.10 Tampilan Menu Paket Laundry

e. Tampilan Menu Pesanan

Tampilan *menu* pesanan merupakan tampilan yang digunakan untuk menambahkan, mengubah, menghapus dan menampilkan data, terdapat masukan data seperti nama tempat, nama paket, jenis, kategori, hargra dan jumlah dan terdapat tombol proses untuk melanjutkan pesanan yang dapat dilihat pada gambar 3.11

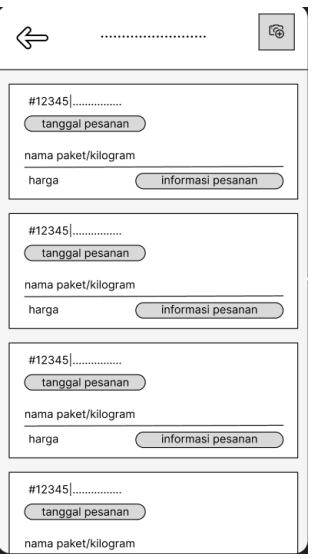

## Gambar 0.11 Tampilan Menu Pesanan

f. Tampilan Menu Melihat Pencarian Rute Terdekat

Tampilan *menu* melihat tempat terdekat merupakan tampilan yang digunakan untuk menampilkan data, terdapat informasi data seperti nama tempat, informasi map, informasi lokasi terdekat yang dapat dilihat pada gambar 3.12.

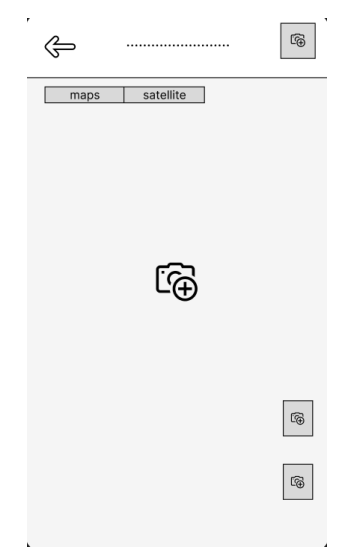

Gambar 0.12 Tampilan Menu Melihat Pencarian Rute Terdekat

# **Tahap** *Contruction*

Tahap ini merupakan tahap pembuatan sistem berbasis *mobile* dengan bahasa pemprograman PHP sebagai bagian *back end* dan *mobile bootstrap* serta media penyimpanan Mysql dengan membangun fitur,

# **Tahap** *Cutover*

Tahap *Cutover* merupakan tahap evaluasi terhadap sistem yang telah dibangun dengan menguji terlebih dulu oleh pengguna sistem untuk memperoleh hasil apakah sistem telah sesuai atau belum.